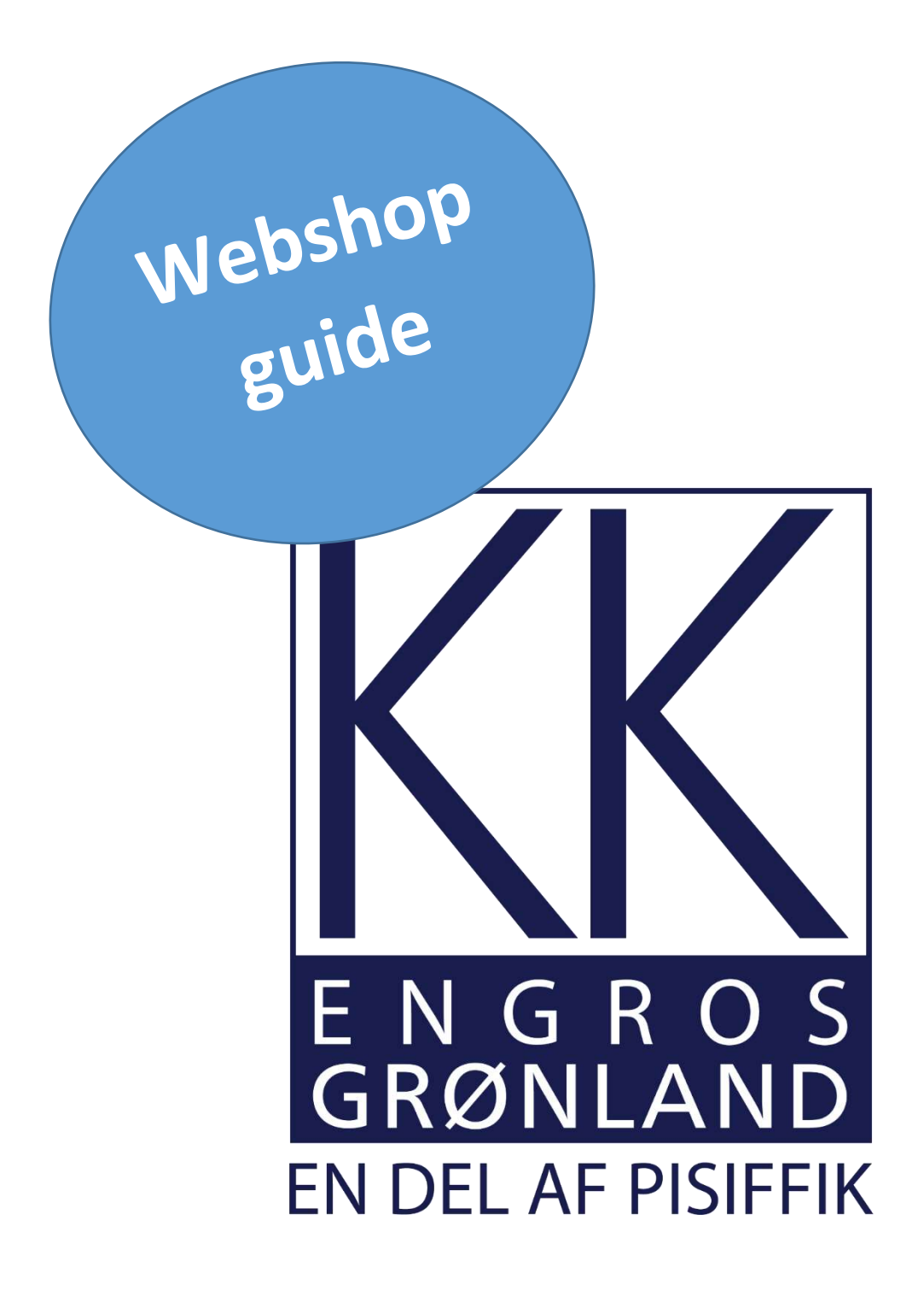

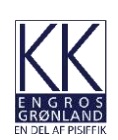

Gå ind på KK Engros hjemmeside: [www.kkengros.gl.](http://www.kkengros.gl/)

Tryk på "Webshop" øverst til højre.

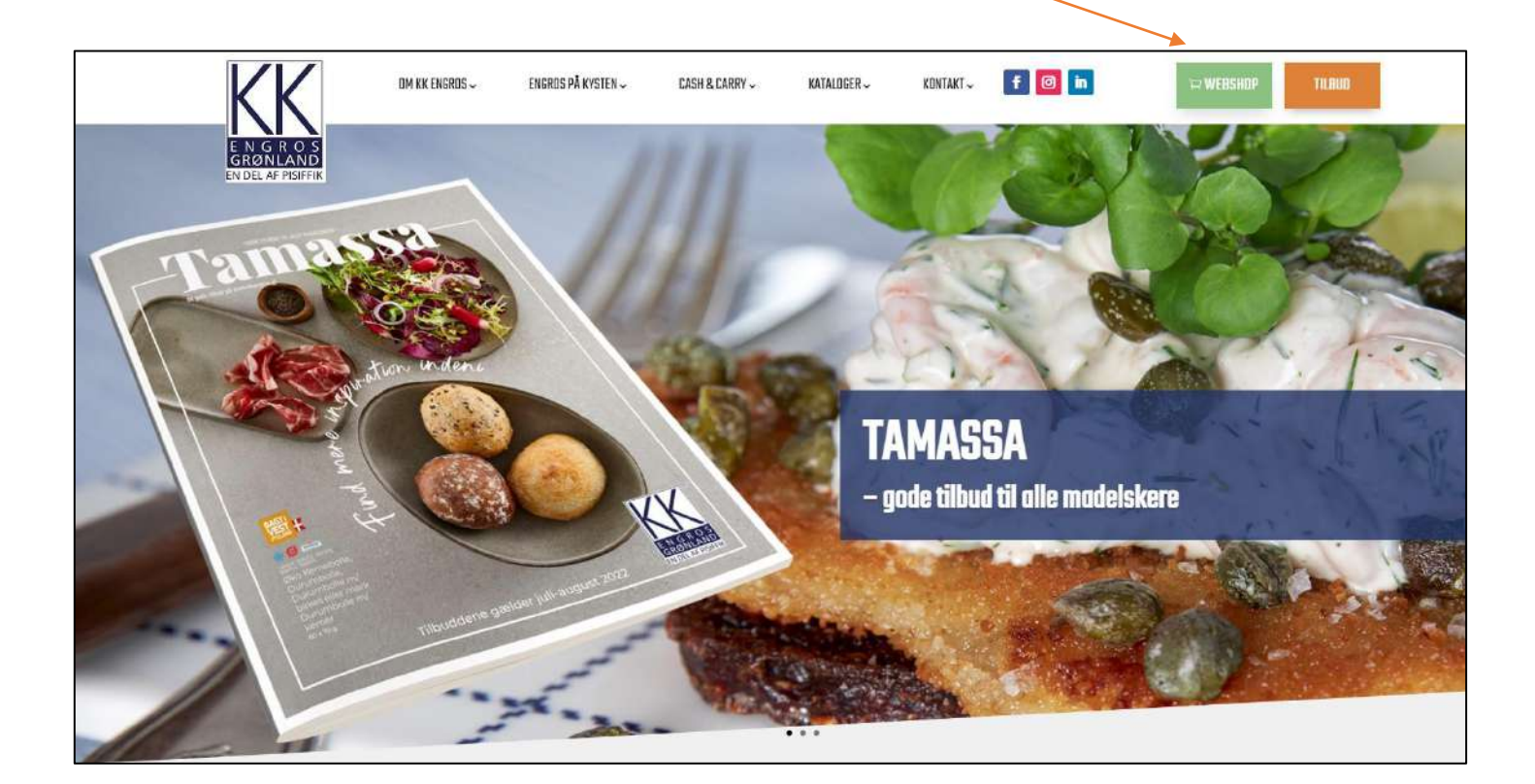

Tast derefter brugernavn og adgangskode og tryk på "Login".

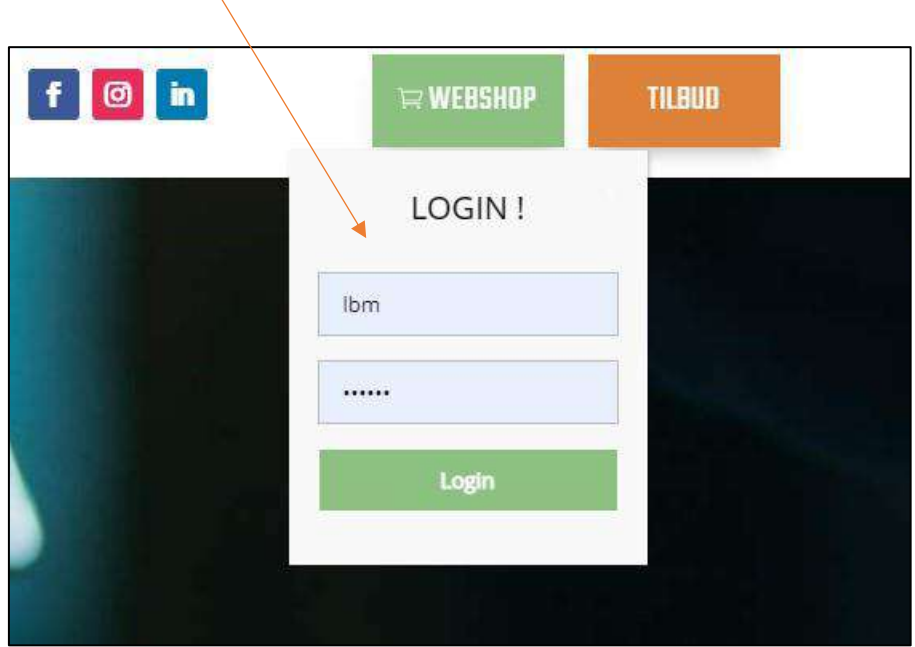

Vælg hvilken shop du ønsker varerne leveret fra.

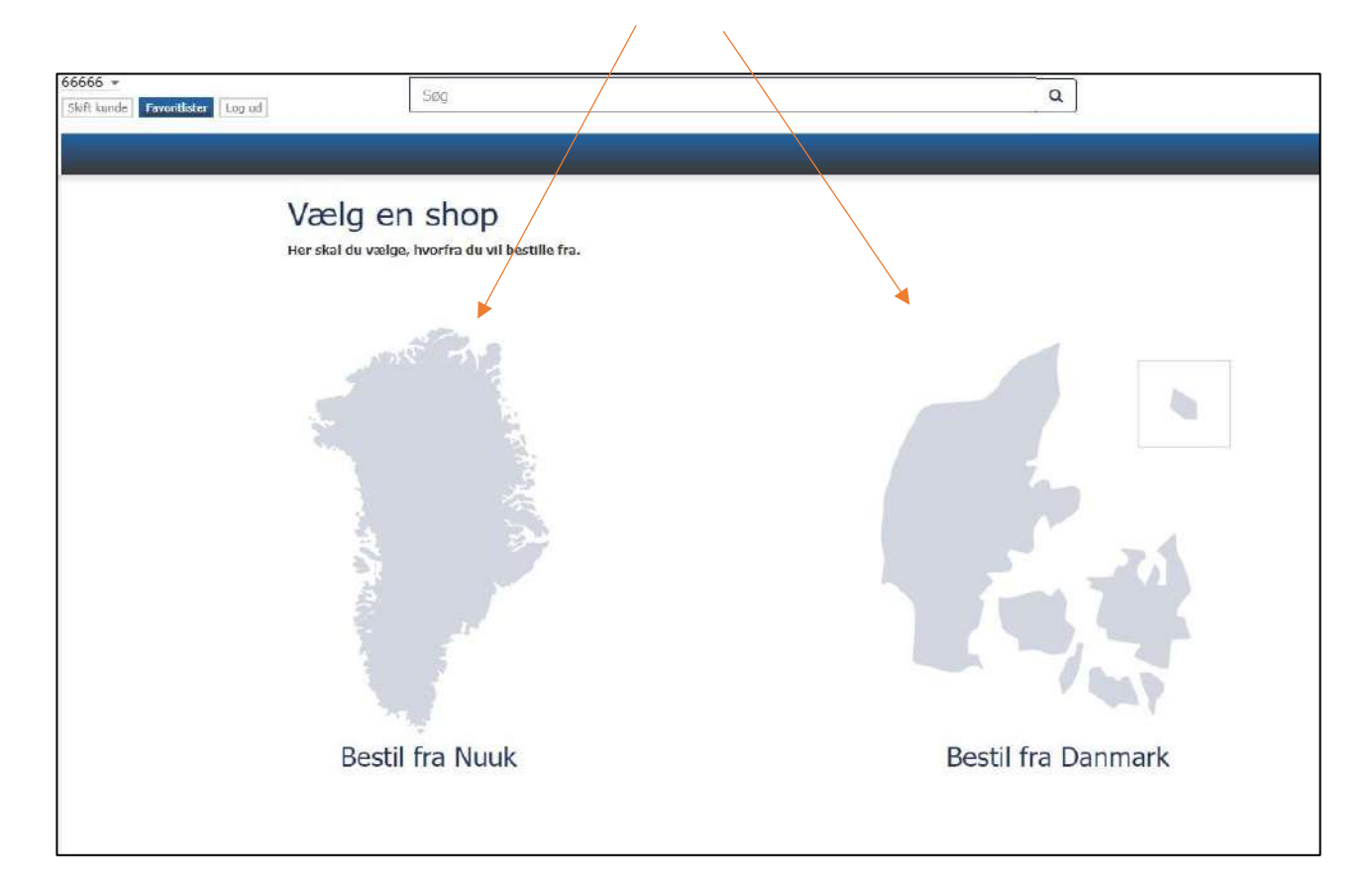

Ved bestilling fra Danmark: Vælg først hvilket skib varerne skal leveres med.

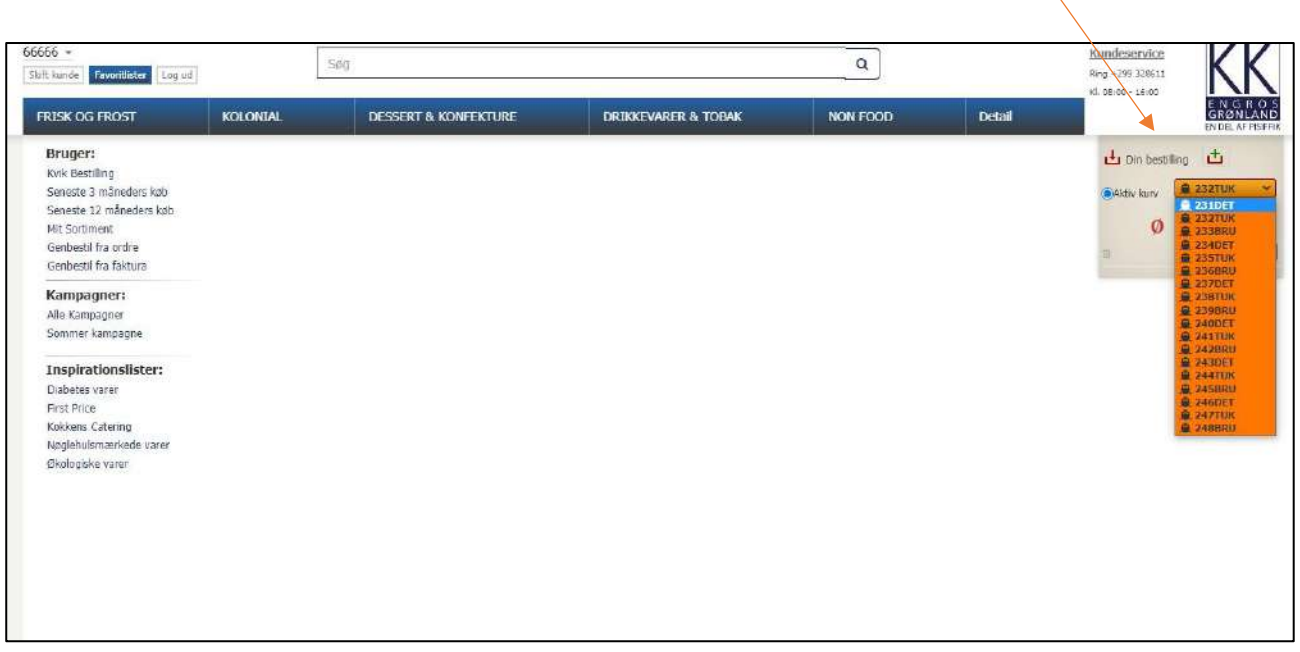

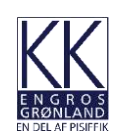

Herefter vælges de varer, du ønsker at bestille. Søgefunktionen øverst kan bruges til at sortere på varegrupper som f.eks. "Juice". Tast "enter" og alle juicevarianter vises i drop down menuen.

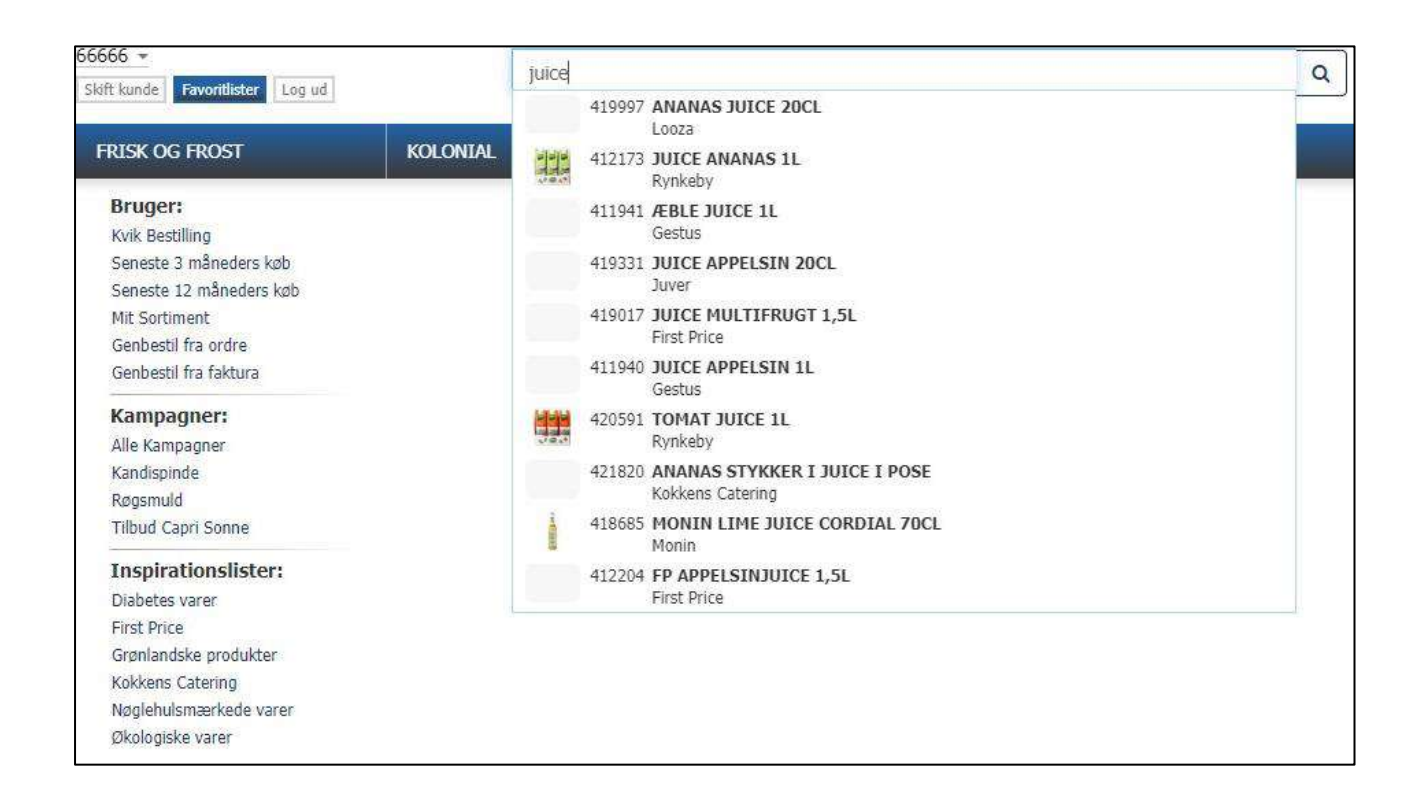

Indtast herefter antal stk. eller krt., der skal lægges i kurven. Tast enter og varerne lægges i kurven.

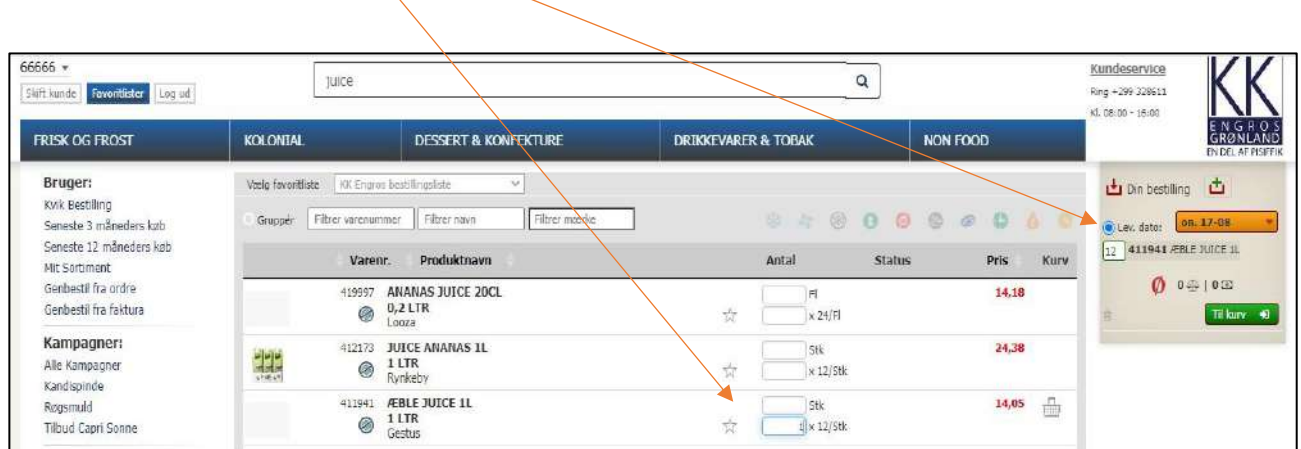

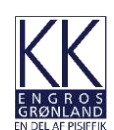

Ved bestilling fra Nuuk: Når varerne er valgt, tryk "Til kurv" – herefter kommer denne side frem.

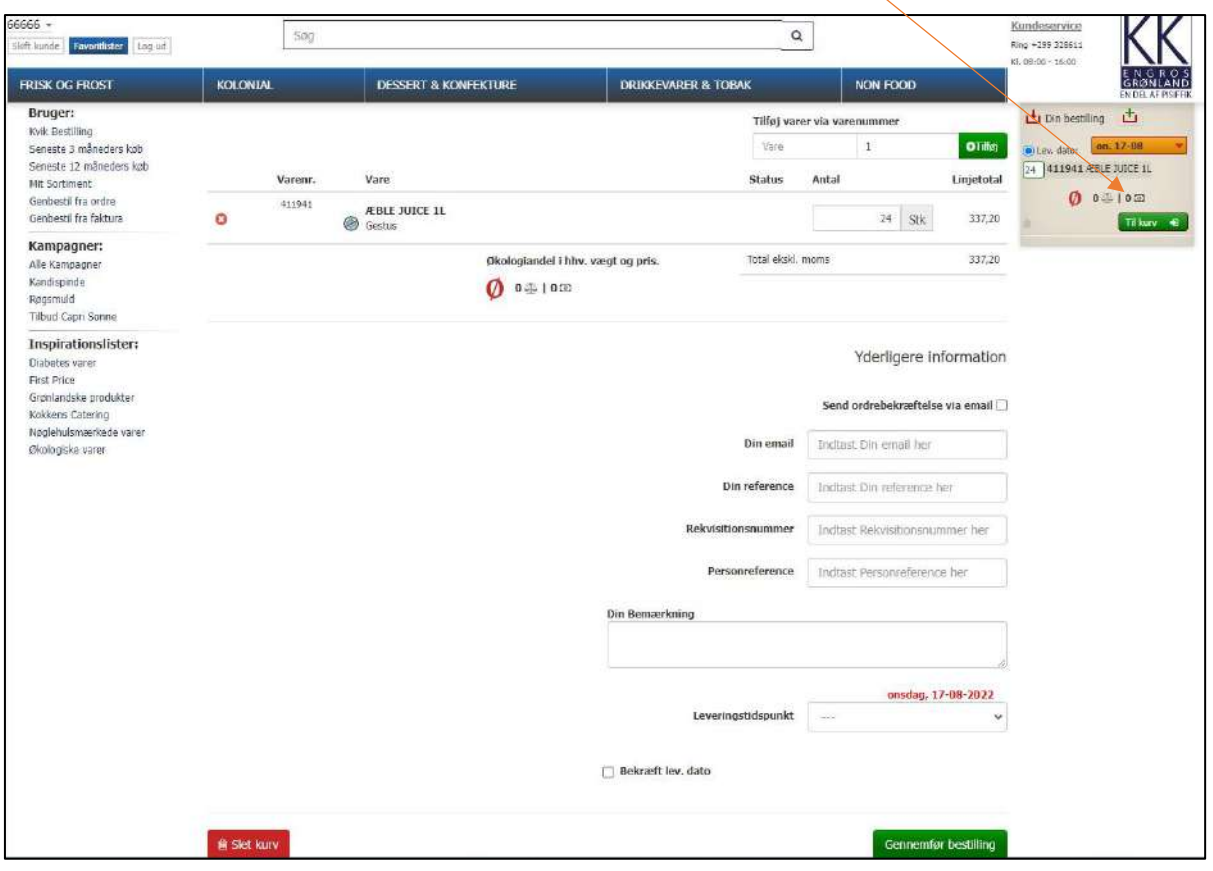

Herefter skal leveringsdato, samt leveringstidspunkt vælges (tur 1, tur 2, tur 3 eller "afhent selv"). Husk derefter, at "Bekræft lev. dato" skal vinges af.

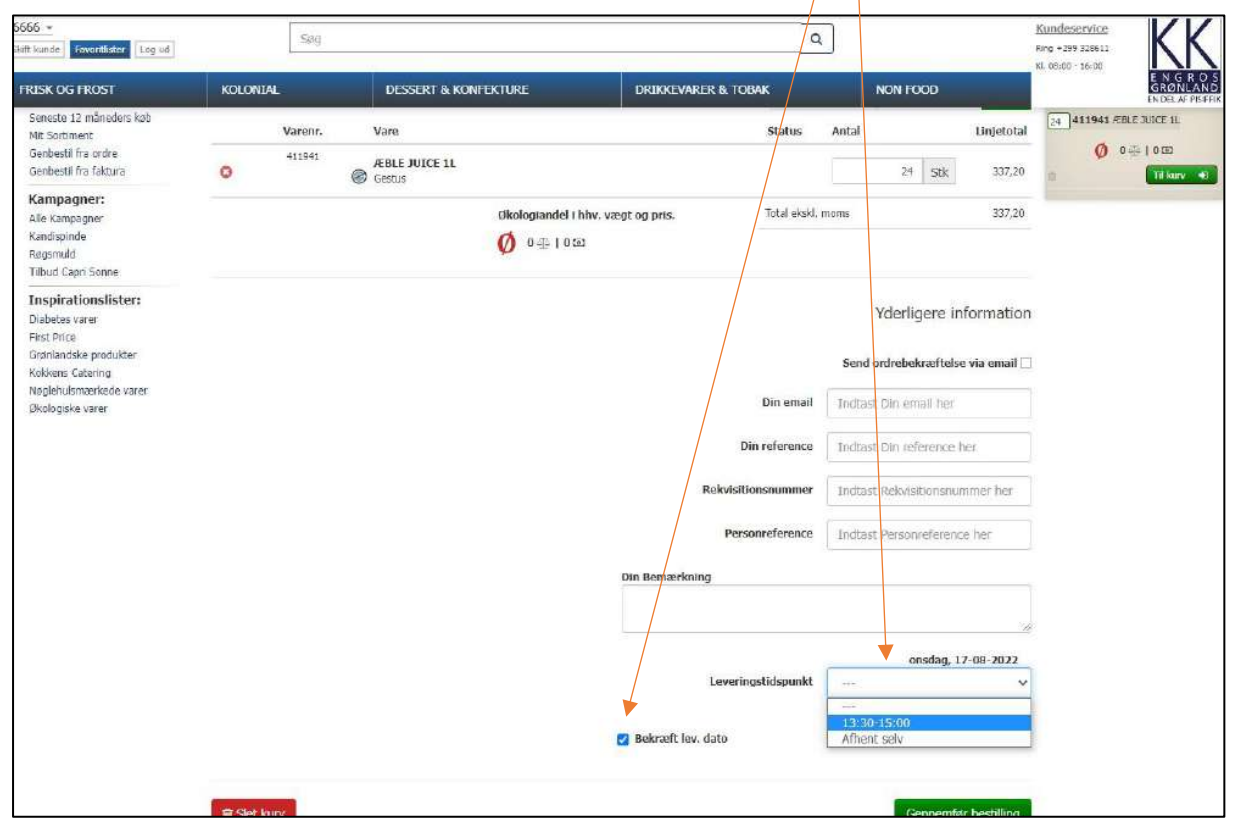

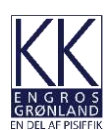

Ønskes der rekvisitionsnummer og/eller mail - indtastes disse.

Tryk herefter "Gennemfør bestilling" og ordren er gennemført.

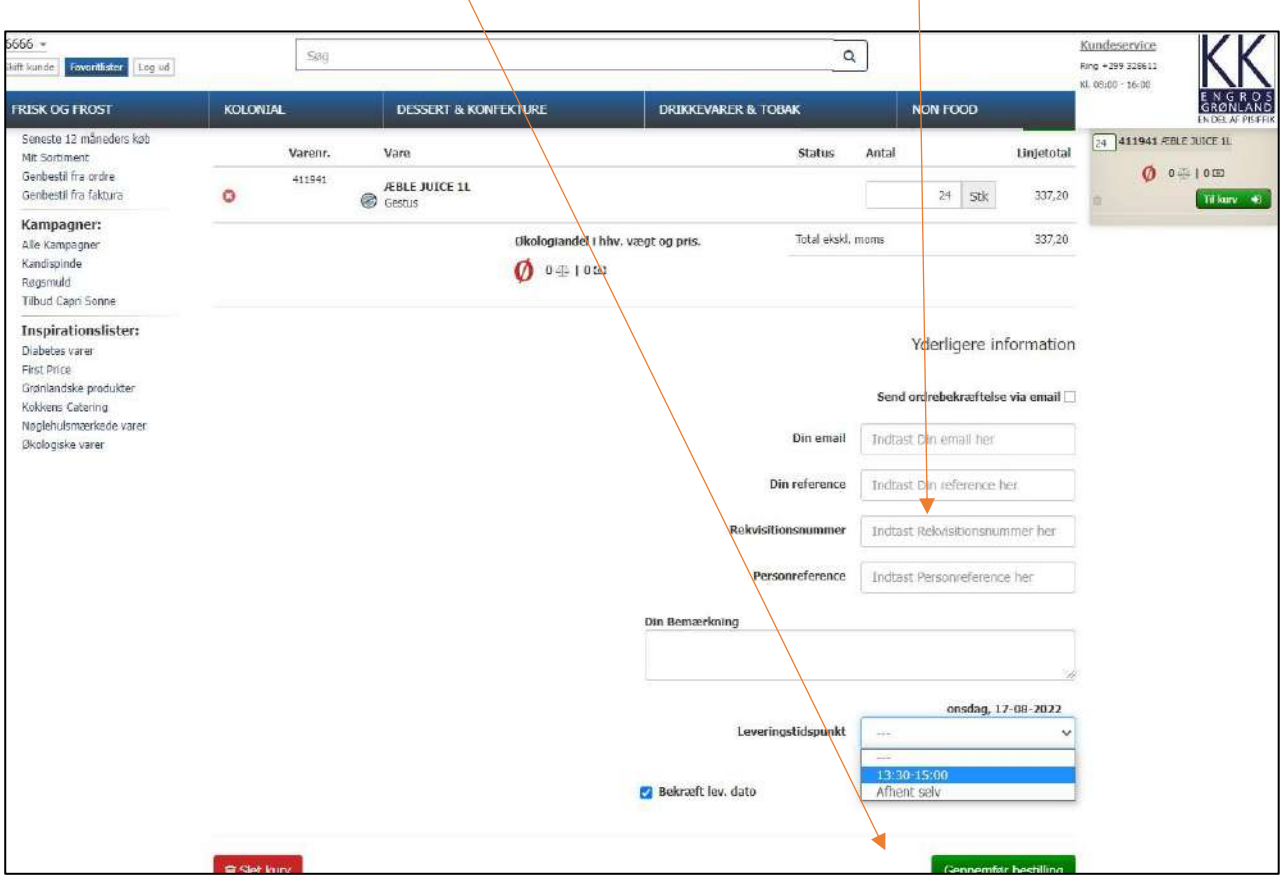

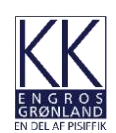

Favoritlister:

Hvis du ønsker at lave en favoritliste med dine mest bestilte varer, trykker du på "Favoritter" og derefter "Administrer favoritter".

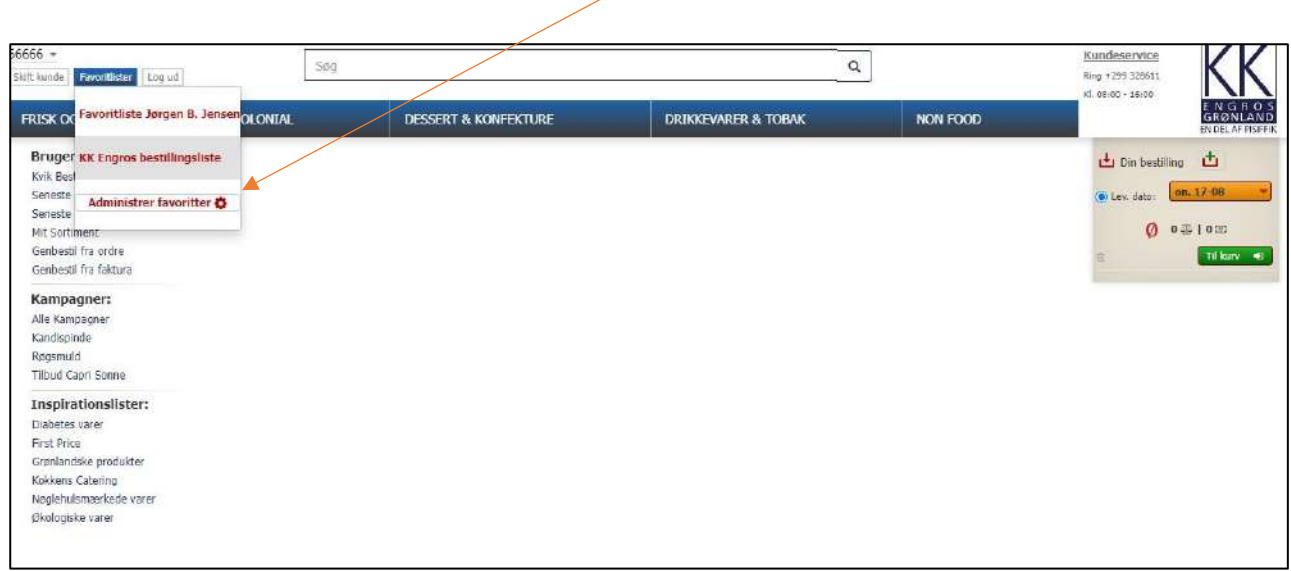

## Opret herefter favoritnavn.

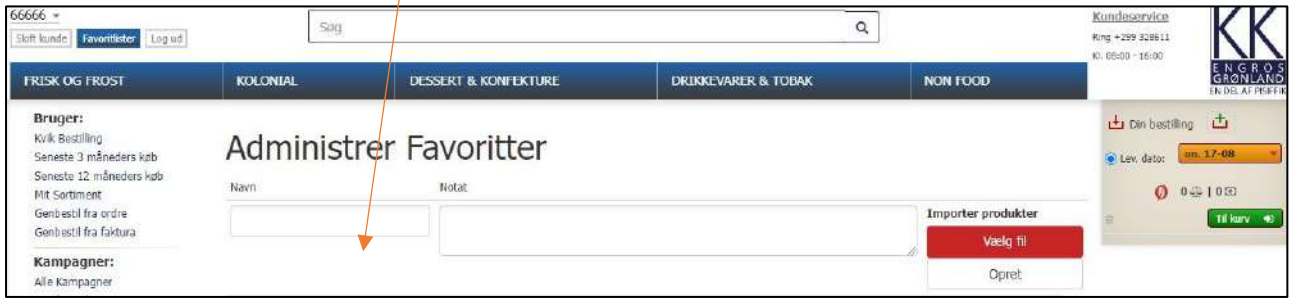

Du kan nu stjernemarkere de ønskede varer, og herefter se dine favoritter under dit favoritnavn.

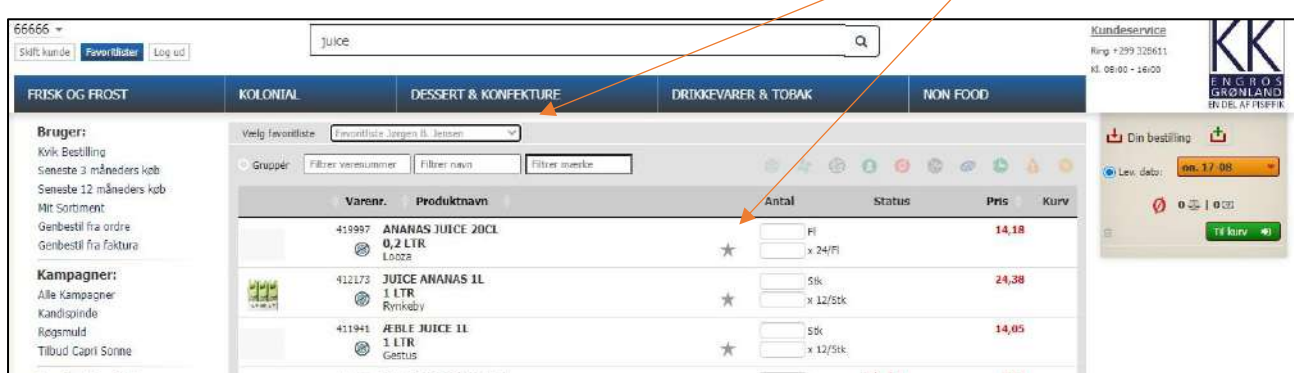

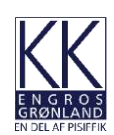

Du kan tilgå dine tidligere bestillinger under dit kundenummer, her kan du vælge "Webordrehistorik", "Ordreoversigt" eller "Fakturahistorik".

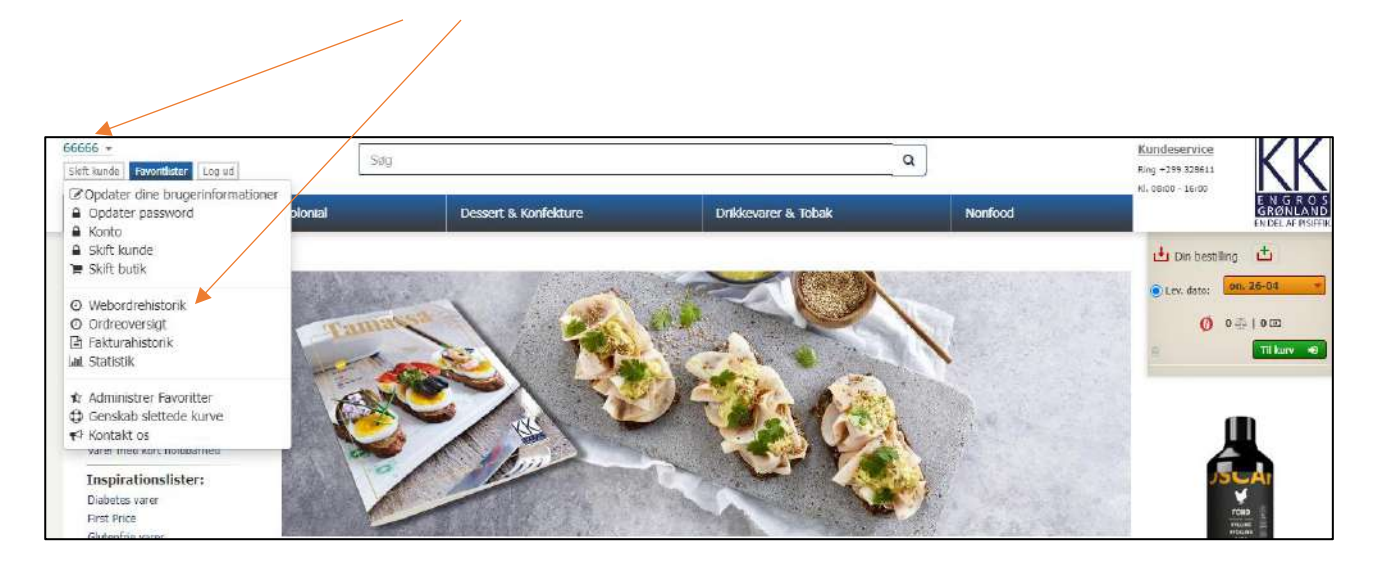

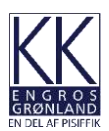